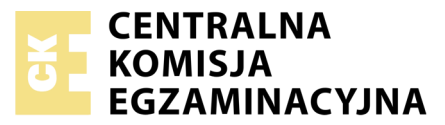

Nazwa kwalifikacji: **Tworzenie aplikacji internetowych i baz danych oraz administrowanie bazami** Oznaczenie kwalifikacji: **E.14** Numer zadania: **01** Wersja arkusza: **SG**

Numer PESEL zdającego\*

Miejsce na naklejkę z numerem Wypełnia zdający<br>
PESEL i z kodem ośrodka

> **E.14-01-20.01-SG** Czas trwania egzaminu: **150 minut**

#### **EGZAMIN POTWIERDZAJĄCY KWALIFIKACJE W ZAWODZIE Rok 2020**

# **CZĘŚĆ PRAKTYCZNA**

#### **PODSTAWA PROGRAMOWA 2012**

### **Instrukcja dla zdającego**

- 1. Na pierwszej stronie arkusza egzaminacyjnego wpisz w oznaczonym miejscu swój numer PESEL i naklej naklejkę z numerem PESEL i z kodem ośrodka.
- 2. Na KARCIE OCENY w oznaczonym miejscu przyklej naklejkę z numerem PESEL oraz wpisz:
	- swój numer PESEL\*,
	- oznaczenie kwalifikacji,
	- numer zadania,
	- numer stanowiska.
- 3. Sprawdź, czy arkusz egzaminacyjny zawiera 5 stron i nie zawiera błędów. Ewentualny brak stron lub inne usterki zgłoś przez podniesienie ręki przewodniczącemu zespołu nadzorującego.
- 4. Zapoznaj się z treścią zadania oraz stanowiskiem egzaminacyjnym. Masz na to 10 minut. Czas ten nie jest wliczany do czasu trwania egzaminu.
- 5. Czas rozpoczęcia i zakończenia pracy zapisze w widocznym miejscu przewodniczący zespołu nadzorującego.
- 6. Wykonaj samodzielnie zadanie egzaminacyjne. Przestrzegaj zasad bezpieczeństwa i organizacji pracy.
- 7. Po zakończeniu wykonania zadania pozostaw arkusz egzaminacyjny z rezultatami oraz KARTĘ OCENY na swoim stanowisku lub w miejscu wskazanym przez przewodniczącego zespołu nadzorującego.
- 8. Po uzyskaniu zgody zespołu nadzorującego możesz opuścić salę/miejsce przeprowadzania egzaminu.

### *Powodzenia!*

*\* w przypadku braku numeru PESEL – seria i numer paszportu lub innego dokumentu potwierdzającego tożsamość*

# **Zadanie egzaminacyjne**

Wykonaj aplikację internetową sklepu komputerowego. Wykorzystaj pakiet XAMPP jako środowisko bazodanowo – aplikacyjne. Stronę internetową zbuduj przy wykorzystaniu edytora zaznaczającego składnię.

Aby wykonać zadanie, zaloguj się na konto **Egzamin** bez hasła. Na pulpicie znajdziesz archiwum ZIP o nazwie *materialy1.zip* zabezpieczone hasłem: **3gz@miN**

Archiwum należy rozpakować.

Na pulpicie konta **Egzamin** utwórz folder. Jako nazwy folderu użyj swojego numeru PESEL. Rozpakowane pliki umieść w tym folderze. Po skończonej pracy wyniki zapisz w tym folderze.

#### **Operacje na bazie danych**

Baza danych jest zgodna ze strukturą przedstawioną na Obrazie 1. Wartości w tabeli producenci oraz baza danych. Tabela podzespoły ma dwa klucze obce łączące ją z tabelami producenci i typy. Pole dostepnosc tabeli podzespoly przybiera wartość 0, gdy produkt nie jest dostępny oraz 1, gdy produkt jest dostępny.

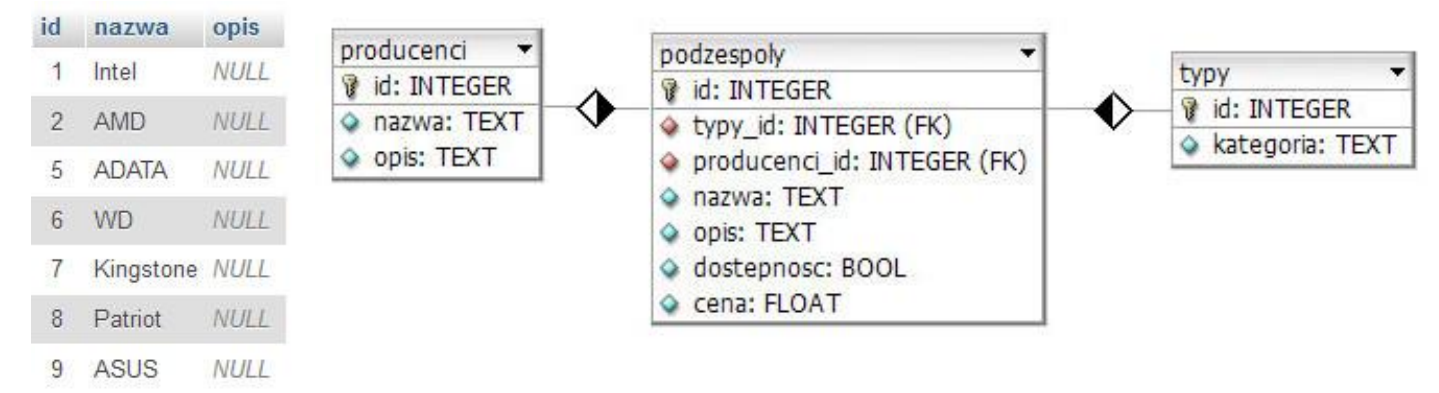

**Obraz 1. Wartości w tabeli producenci oraz baza danych** 

Uruchom usługi MySQL i Apache za pomocą XAMPP Control Panel. Za pomocą narzędzia phpMyAdmin wykonaj podane operacje na bazie danych:

- utwórz nową bazę danych o nazwie *sklep*
- do bazy *sklep* zaimportuj tabele z pliku *baza.sql* z rozpakowanego archiwum
- wykonaj zrzut ekranu po imporcie. Zrzut zapisz w folderze z numerem PESEL, w formacie JPEG i nazwij *import.jpg*. Nie kadruj zrzutu. Powinien on obejmować cały ekran monitora, z widocznym paskiem zadań. Na zrzucie powinny być widoczne elementy wskazujące na poprawnie wykonany import tabel
- zapisz i wykonaj zapytania SQL działające na bazie *sklep*. Zapytania zapisz w pliku *kwerendy.txt*, w folderze z numerem PESEL. Wykonaj zrzuty ekranu przedstawiające wyniki działania kwerend. Zrzuty zapisz w formacie PNG i nadaj im nazwy *kw1*, *kw2*, *kw3*, *kw4*. Zrzuty powinny obejmować cały ekran monitora z widocznym paskiem zadań.
	- zapytanie 1: wybierające jedynie pola id, nazwa, opis, cena z tabeli podzespoly dla tych podzespołów, których cena jest niższa niż 1000 zł
	- zapytanie 2: wybierające jedynie pola nazwa i opis z tabeli podzespoly dla tych podzespołów, które są dostępne w sklepie oraz ich producentem jest firma Intel
- zapytanie 3: wybierające jedynie pole nazwa z tabeli podzespoly oraz odpowiadające mu pole nazwa z tabeli producenci
- zapytanie 4: modyfikujące dane w tabeli producenci. Nazwa "Patriot" powinna być zapisana wielkimi literami: "PATRIOT".

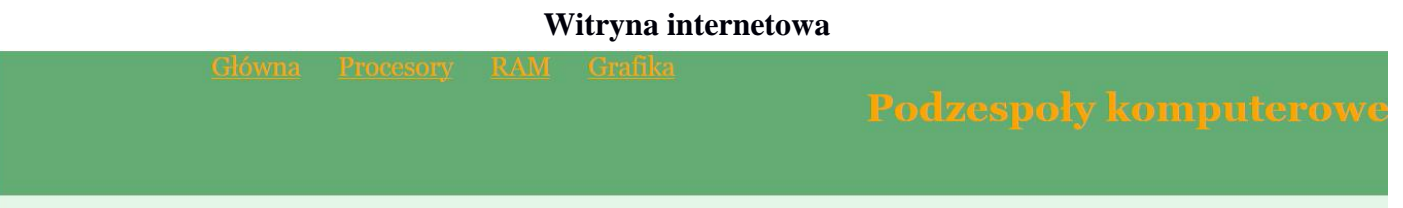

# Dzisiejsze promocje

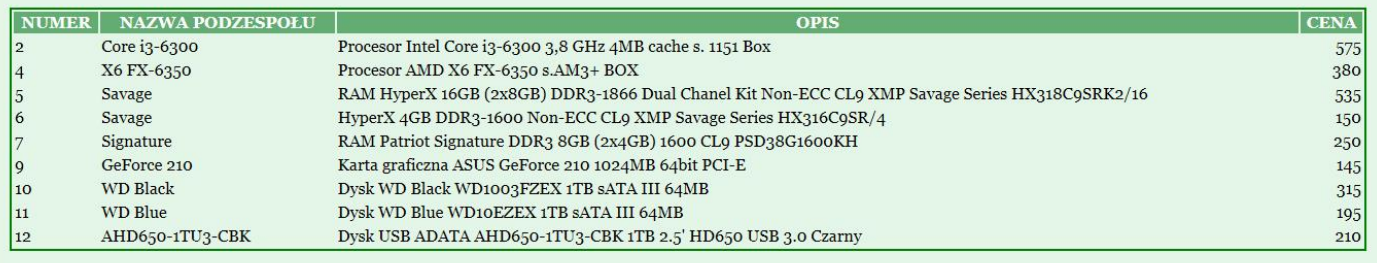

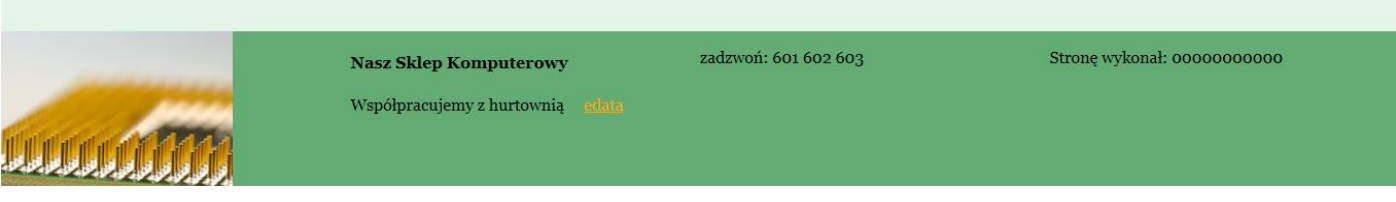

Obraz 2. Witryna internetowa

Przygotowanie grafiki:

 plik *scalak.jpg*, wypakowany z archiwum, należy przeskalować z zachowaniem proporcji tak, aby jego wysokość wynosiła dokładnie 150 px

Cechy witryny:

- witryna składa się ze strony głównej o nazwie *index.php* oraz podstron o nazwach: *grafika.html, procesory.html, ram.html.* Pliki *grafika.html, procesory.html, ram.html* zawierają jedynie tekst "Strona w trakcie budowy" (bez jakichkolwiek znaczników HTML)
- zastosowany właściwy standard kodowania polskich znaków
- tytuł strony widoczny na karcie przeglądarki: "Nasz sklep komputerowy"
- arkusz stylów w pliku o nazwie *styl8.css* prawidłowo połączony z kodem strony
- podział strony na bloki: na górze blok menu i blok logo, poniżej blok główny, na dole cztery bloki stopki. Podział zrealizowany za pomocą znaczników sekcji, zgodnie z obrazem 2
- zawartość bloku menu: cztery odnośniki do podstron:
	- odnośnik o treści "Główna" prowadzi do strony *index.php*
	- odnośnik o treści "Procesory" prowadzi do strony *procesory.html*
	- odnośnik o treści "RAM" prowadzi do strony *ram.html*
	- odnośnik o treści "Grafika" prowadzi do strony *grafika.html*
- zawartość bloku logo: nagłówek drugiego stopnia o treści: "Podzespoły komputerowe"

Strona 3 z 5

- zawartość bloku głównego:
	- nagłówek pierwszego stopnia o treści: "Dzisiejsze promocje"
	- tabela o czterech kolumnach, w nagłówku tabeli znajduje się: "NUMER", "NAZWA PODZESPOŁU", "OPIS", "CENA"; wiersze tabeli są wypełniane za pomocą skryptu
- − zawartość czterech bloków stopki:
	- pierwszy: obraz *scalak.jpg* z tekstem alternatywnym "promocje na procesory"
	- drugi: nagłówek czwartego stopnia o treści "Nasz Sklep Komputerowy", akapit o treści "Współpracujemy z hurtownią edata", gdzie edata jest odnośnikiem do adresu http://www.edata.pl/, odnośnik otwiera się w nowej karcie przeglądarki
	- $-$  trzeci: akapit o treści "zadzwoń: 601 602 603"
	- czwarty: akapit o treści: "Stronę wykonał: PESEL", gdzie PESEL to Twój numer PESEL

#### **Styl CSS witryny internetowej**

Cechy formatowania CSS działające na stronie:

- domyślne dla całej strony: krój czcionki Georgia
- wspólne dla bloku logo i menu: kolor tła #63AC74, kolor czcionki: Orange, wysokość 140 px, szerokość 50%, wyrównanie tekstu do prawej strony, rozmiar czcionki 160%
- dla bloku głównego: kolor tła #E3F6E7, wysokość 500 px, marginesy wewnętrzne 20 px
- wspólne dla czterech bloków stopki: kolor tła #63AC74, wysokość 150 px, szerokość 25%
- dla znacznika odnośnika: kolor czcionki: Orange, marginesy zewnętrzne 15 px
- dla znacznika tabeli: szerokość 100%, obramowanie 2 px, linią ciągłą, zieloną
- dla znacznika komórki nagłówka tabeli: kolor tła #63AC74, biały kolor czcionki
- ponadto dane w czwartej kolumnie (CENA) powinny być wyrównane do prawej strony. Styl opisany za pomocą CSS powinien dotyczyć tylko czwartej kolumny i tylko danych (bez nagłówka)

#### **Skrypt połączenia z bazą**

W tabeli 1 podano wybór funkcji PHP do obsługi bazy danych. Wymagania dotyczące skryptu:

- napisany w języku PHP
- skrypt łączy się z serwerem bazodanowym na *localhost*, użytkownik **root** bez hasła, baza danych o nazwie *sklep*
- skrypt wysyła do bazy danych zapytanie 1 (patrz punkt "Operacje na bazie danych")
- każdy zwrócony zapytaniem wiersz jest wyświetlany w osobnym wierszu tabeli w panelu głównym zgodnie z obrazem 2
- na końcu działania skrypt zamyka połączenie z serwerem.

| Funkcje biblioteki MySQLi                             | Zwracana wartość                                                                                                    |
|-------------------------------------------------------|----------------------------------------------------------------------------------------------------|
| mysqli_connect(serwer, użytkownik, hasło, nazwa bazy) | id połączenia lub FALSE, gdy niepowodzenie                                                                                     |
| mysqli_select_db(id_polaczenia, nazwa_bazy)           | TRUE/FALSE w zależności od stanu operacji                                                                                      |
| mysqli_error(id_polaczenia)                           | Tekst komunikatu błędu                                                                                                    |
| mysqli_close(id_polaczenia)                           | TRUE/FALSE w zależności od stanu operacji                                                                                      |
| mysqli_query(id_polaczenia, zapytanie)                | Wynik zapytania                                                                                                    |
| mysqli_fetch_row(wynik_zapytania)                     | Tablica numeryczna odpowiadająca wierszowi zapytania                                                                           |
| mysqli_fetch_array(wynik_zapytania)                   | Tablica zawierająca kolejny wiersz z podanych w wyniku zapytania<br>lub FALSE, jeżeli nie ma więcej wierszy w wyniku zapytania |
| mysqli_num_rows(wynik_zapytania)                      | Liczba wierszy w podanym zapytaniu                                                                                             |
| mysqli_num_fields(wynik_zapytania)                    | Liczba kolumn w podanym zapytaniu                                                                                              |

**Tabela 1. Wybór funkcji języka PHP do obsługi bazy MySQL i MariaDB**

*UWAGA: po zakończeniu pracy utwórz plik tekstowy o nazwie przeglądarka.txt. Zapisz w nim nazwę przeglądarki internetowej, w której weryfikowałeś poprawność działania witryny. Umieść go w folderze z numerem PESEL.* 

*Nagraj płytę z rezultatami pracy. W folderze z numerem PESEL powinny się znajdować pliki: import.jpg, grafika.html, index.php, kw1.png, kw2.png, kw3.png, kw4.png, kwerendy.txt, procesory.html, przeglądarka.txt, ram.html, scalak.jpg, styl8.css, ewentualnie inne przygotowane pliki. Po nagraniu płyty sprawdź poprawność jej odczytu. Opisz płytę swoim numerem PESEL i pozostaw zapakowaną w pudełku na stanowisku wraz z arkuszem egzaminacyjnym.* 

### **Czas przeznaczony na wykonanie zadania wynosi 150 minut. Ocenie będzie podlegać 5 rezultatów:**

- operacje na bazie danych,
- zawartość witryny internetowej,
- działanie witryny internetowej,
- styl CSS witryny internetowej,
- skrypt połączenia z bazą.

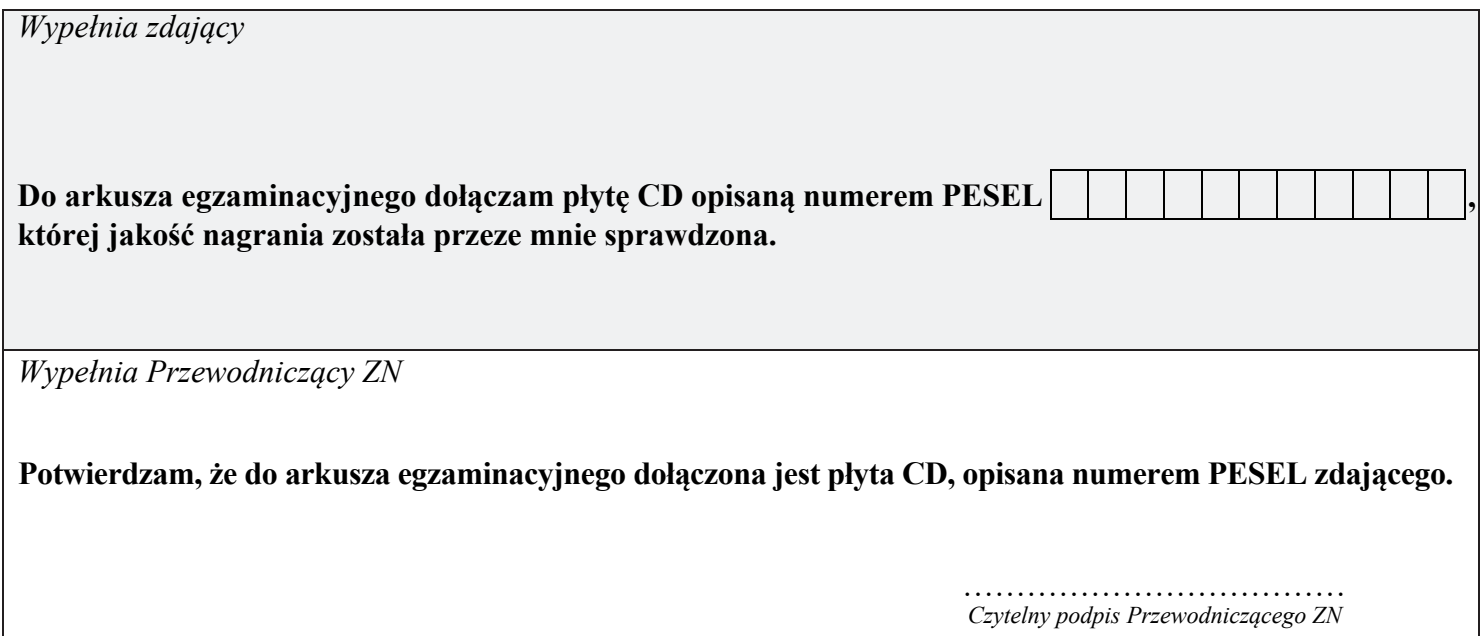